- **Wikiprint Book**
- **Title: Komunikator**

**Subject: eDokumenty - elektroniczny system obiegu dokumentów, workflow i CRM - NewBusinessAdmin/Plugins/Communicator**

**Version: 9**

**Date: 07/22/24 13:20:08**

### **Table of Contents**

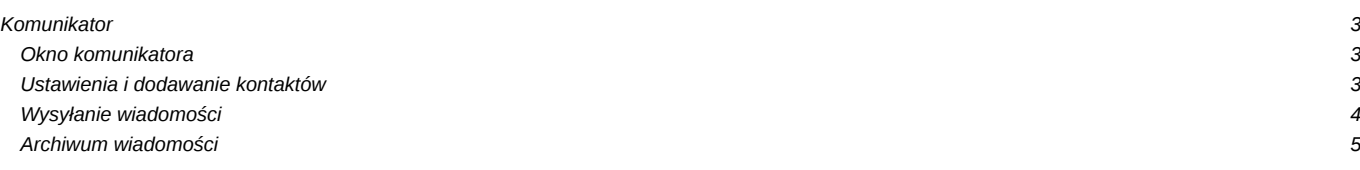

[Podręcznik użytkownika](http://support.edokumenty.eu/trac/wiki/NewBusinessAdmin) > [Pasek wtyczek](http://support.edokumenty.eu/trac/wiki/NewBusinessAdmin/Plugins) > Komunikator

#### **Komunikator**

Komunikator w systemie eDokumenty przypomina inne popularne aplikacje tego typu i jest dostępny po kliknięciu ikony

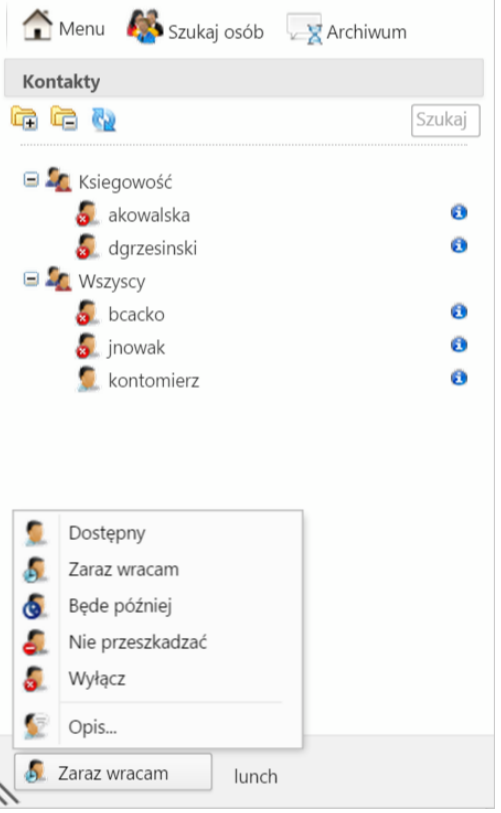

*Okno komunikatora*

#### **Okno komunikatora**

W górnej części okna komunikatora wyświetlony jest **Pasek narzędzi**, poniżej lista kontaktów z podziałem na grupy, na dole przycisk zmiany statusu.

Obok nazwy każdego kontaktu wyświetlona jest informacja o dostępności danego pracownika. Po zalogowaniu do systemu eDokumenty, status ustawiany jest automatycznie jako **Dostępny**. Jego zmiany, jak również dodania tzw. opisu (który będzie widoczny dla innych pracowników w postaci tekstu obok naszego kontaktu na liście), dokonujemy po kliknięciu przycisku w lewym dolnym rogu okna komunikatora i wyborze odpowiedniej pozycji z rozwiniętej listy.

#### **Ustawienia i dodawanie kontaktów**

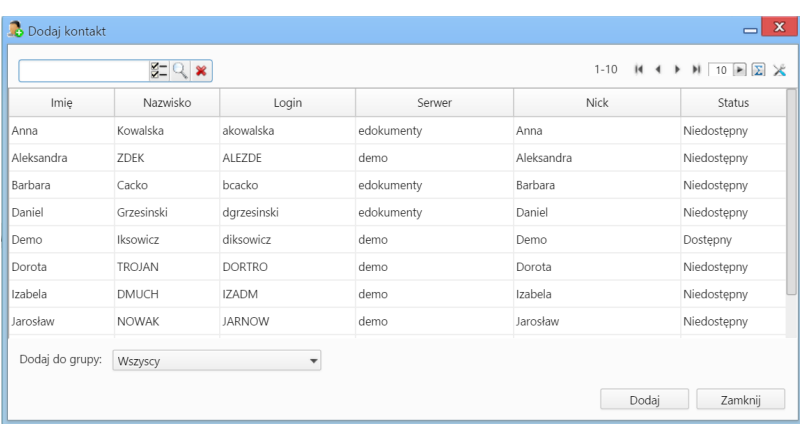

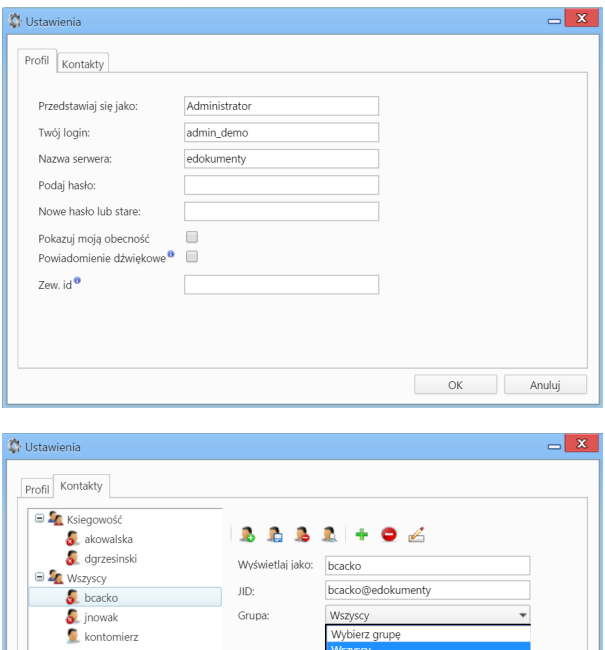

# OK Anuluj

 $\mathsf{JID:}$ 

Grupa:

bcacko@edokumenty

Wszyscy Wybierz grupe Ksiegowo w

## **Wysyłanie wiadomości**

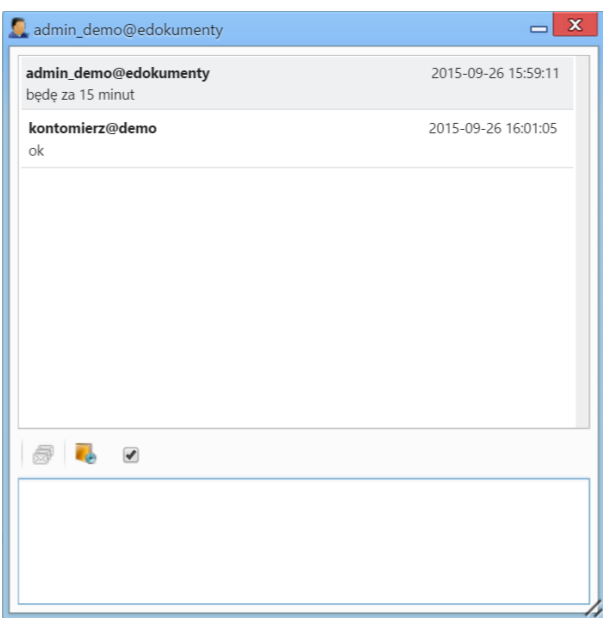

Nowa wiadomość

 $\pmb{\times}$ 

**admin\_demo@edokumenty**<br>Wiadomość wysłano: 2015-09-26 15:59:11<br>będę za 15 minut

#### **Archiwum wiadomości**

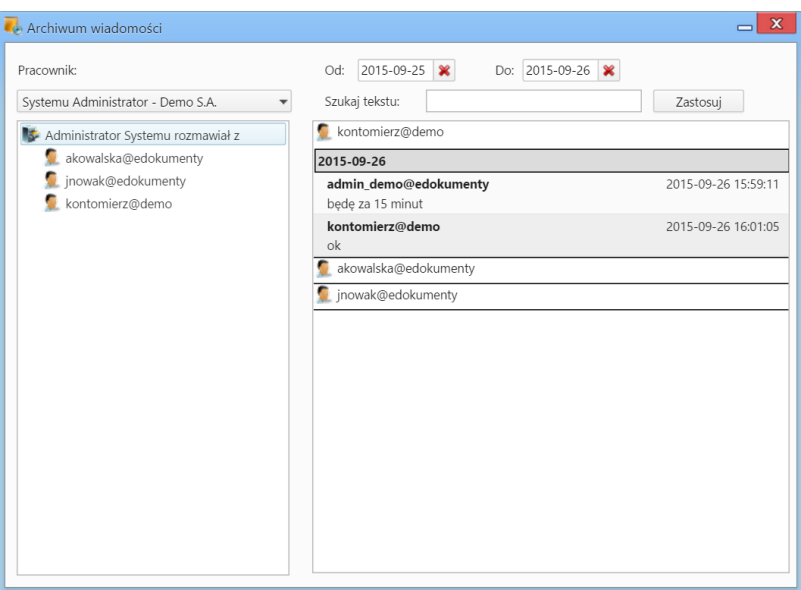